## How to make sure your internet connection is turned off

1. If connected via WiFi, select airplane mode

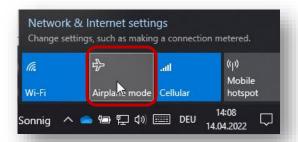

2. If connected via Ethernet, either pull out the Ethernet cable

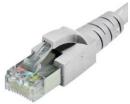

or do the following:

a. Left click on your ethernet connection

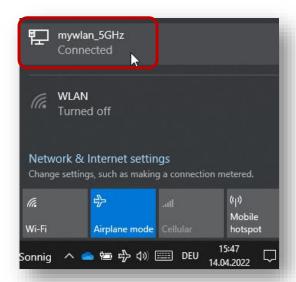

b. Select "Change adapter options"

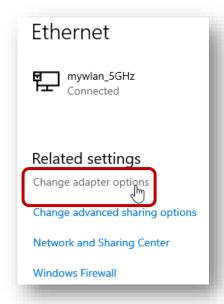

c. Right click on the Ethernet adapter and disable

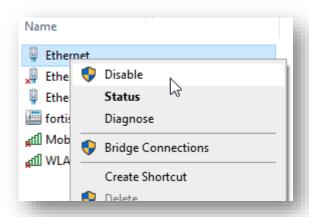

3. To verify click here: <a href="https://www.bernina.com/">https://www.bernina.com/</a>
If you see the BERNINA webpage, then you still have internet connection and need to redo the steps above.